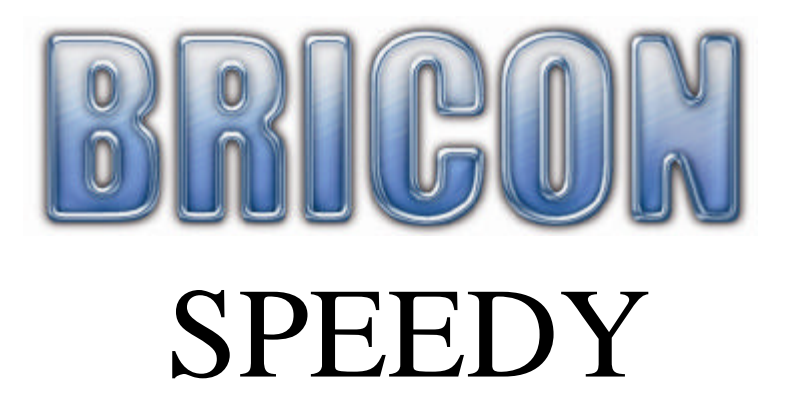

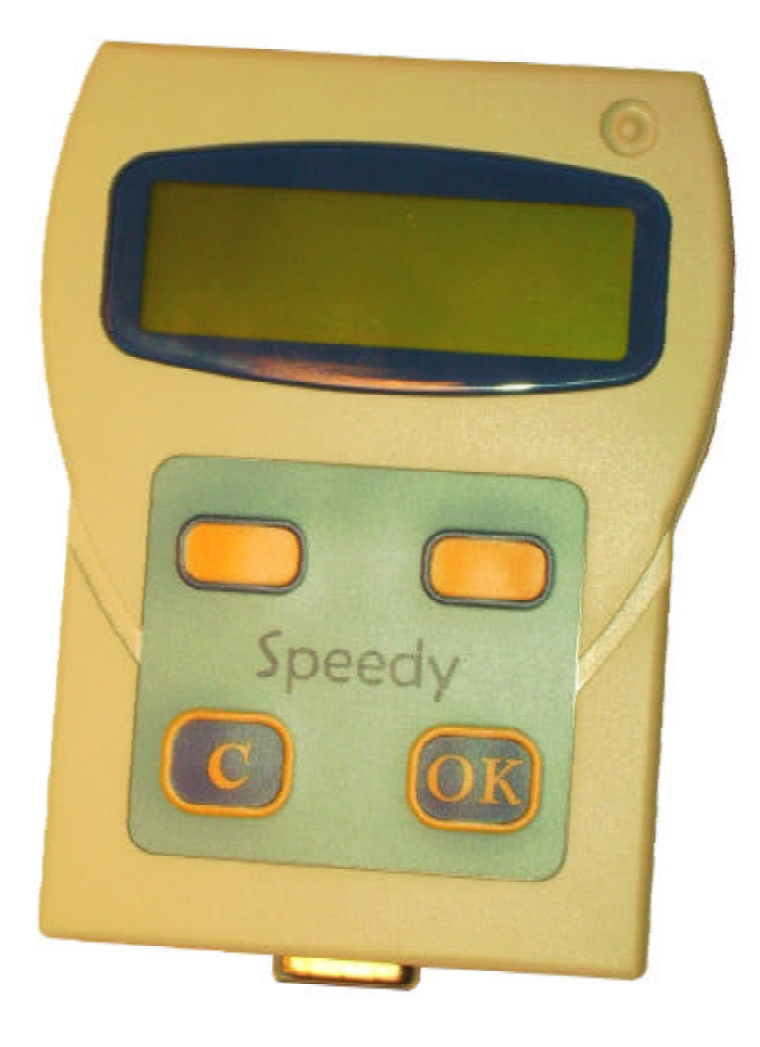

# Manuel: **Belgique FR**

Version 006 ou plus

**BRICON nv** : Europark Oost 15C, 9100 Sint-Niklaas, Tel: +32 3 777 39 74 Fax: +32 3 778 07 35 Website: www.bricon.be email: bricon@bricon.be

L'appareil est destinée pour constater des pigeons. Protéger l'appareil contre l'humidité et le soleil vif. Protéger l'appareil contre des températures extrême. Utilisé l'appareil uniquement pour ce que il est destinée.

Les modifications réservent.

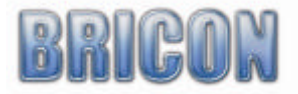

# Index:

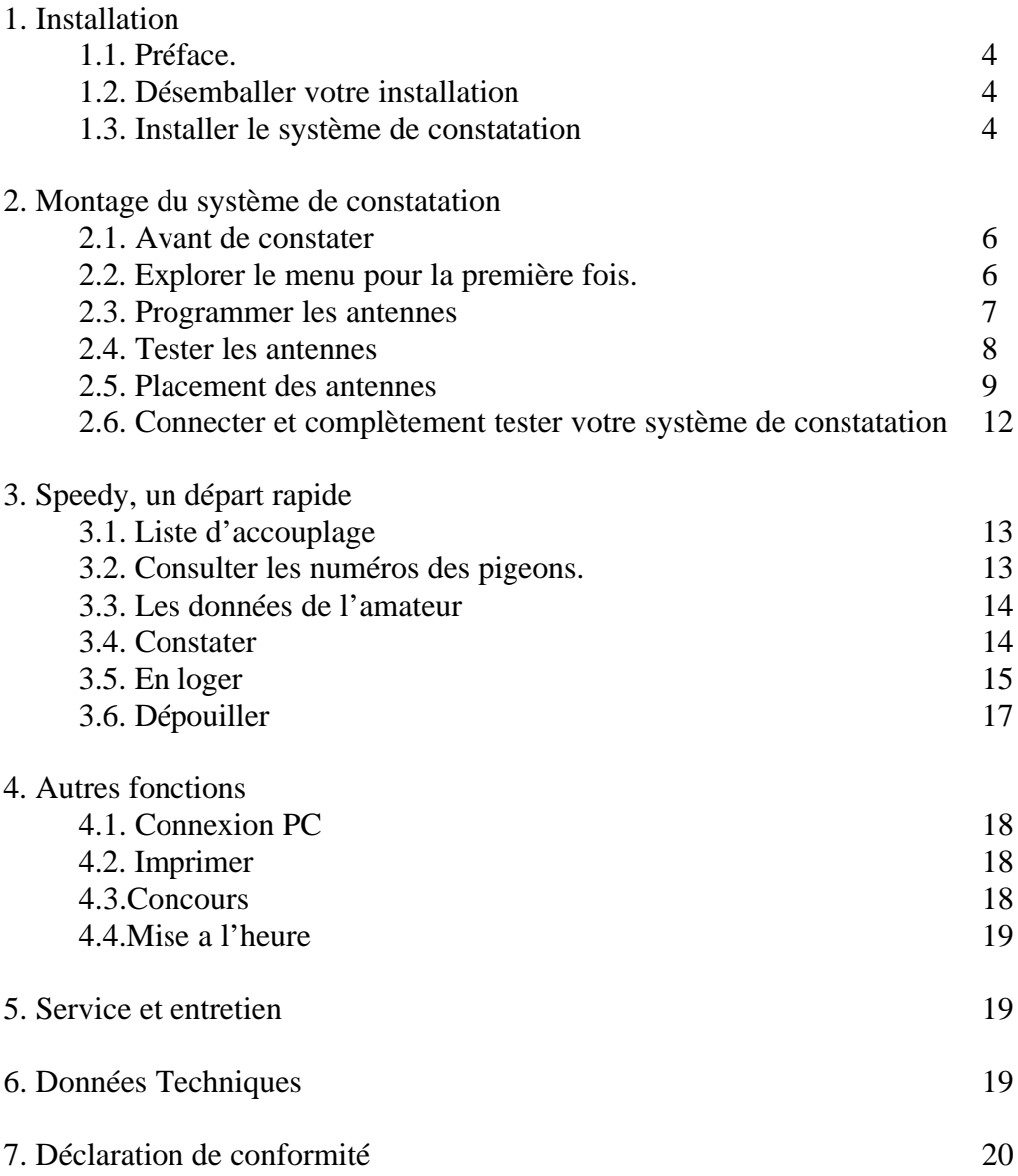

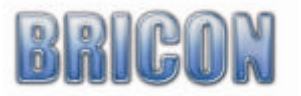

Page

# **1. Installation**

## **1.1 Préface**

On vous remercie de mettre votre confiance au BRICON

Dans cette manuel on vas vous expliquer comment vous doit travailler avec Speedy. BRICON vous souhaite beaucoup de plaisir avec votre achat.

## **1.2 Désemballer votre installation.**

L'installation est livré avec les suivantes :

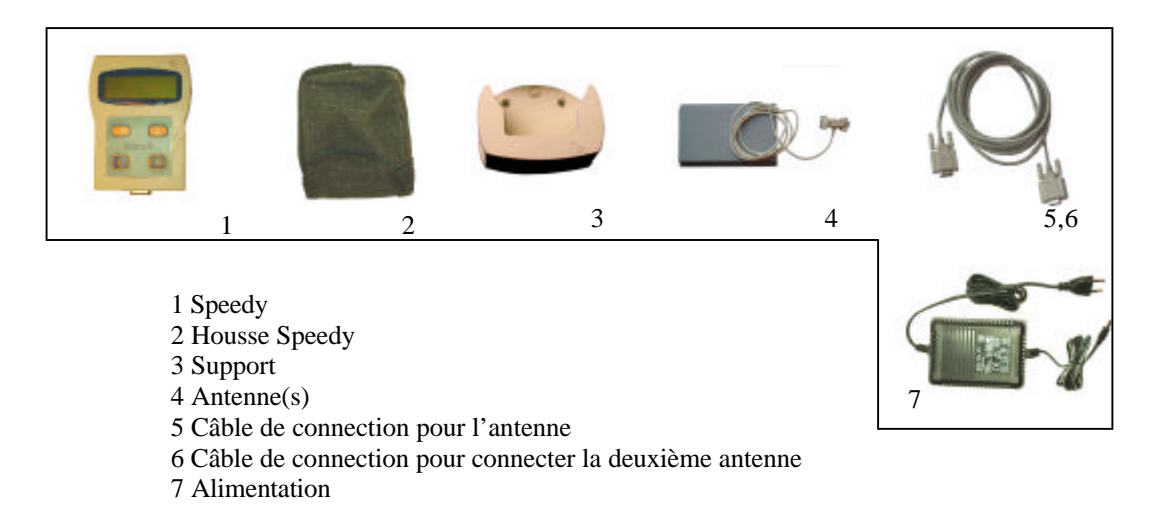

### **1.3. Montage de la système de constatation.**

*Attention : vous devez premièrement programmer les antennes avant de le connecter ( pag 7 )* Pour connecter les antennes on utilisent les câbles livres.

Tous les câbles a un côte male et un côte féminin.

Serez les vises.

Le raccordement du Speedy est le même que les antennes.

Après vous brancher l'alimentation au prise d'antenne.

Si vous avez bien suivi cette manuel toutes le lumières rouges et l'écran du Speedy vont s'allumer. Si non, il y a probablement un câble pas raccorder ou un problème d'alimentation.

Contrôler tous les cables et si l'alimentation est prévu de 230V.

Sur le page suivante vous voyez une installation complet. Regarder le bien, avant de commencer a l'installation de votre système. Tous les cables sont marquées avec un M pour le cote masculin, et un F pour le cote féminin.

Tous les cables peuvent être prolonger. Il y a des mesures différent en vente chez votre revendeur BRI CON.

Si possible vous devez brancher votre alimentation sur une pointe central dans votre installation. N'oubliez pas de installer votre bout de fin.

Quand vous avez encore des questions ou problèmes, contacter votre revendeur BRICON.

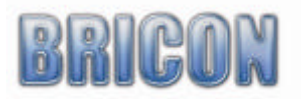

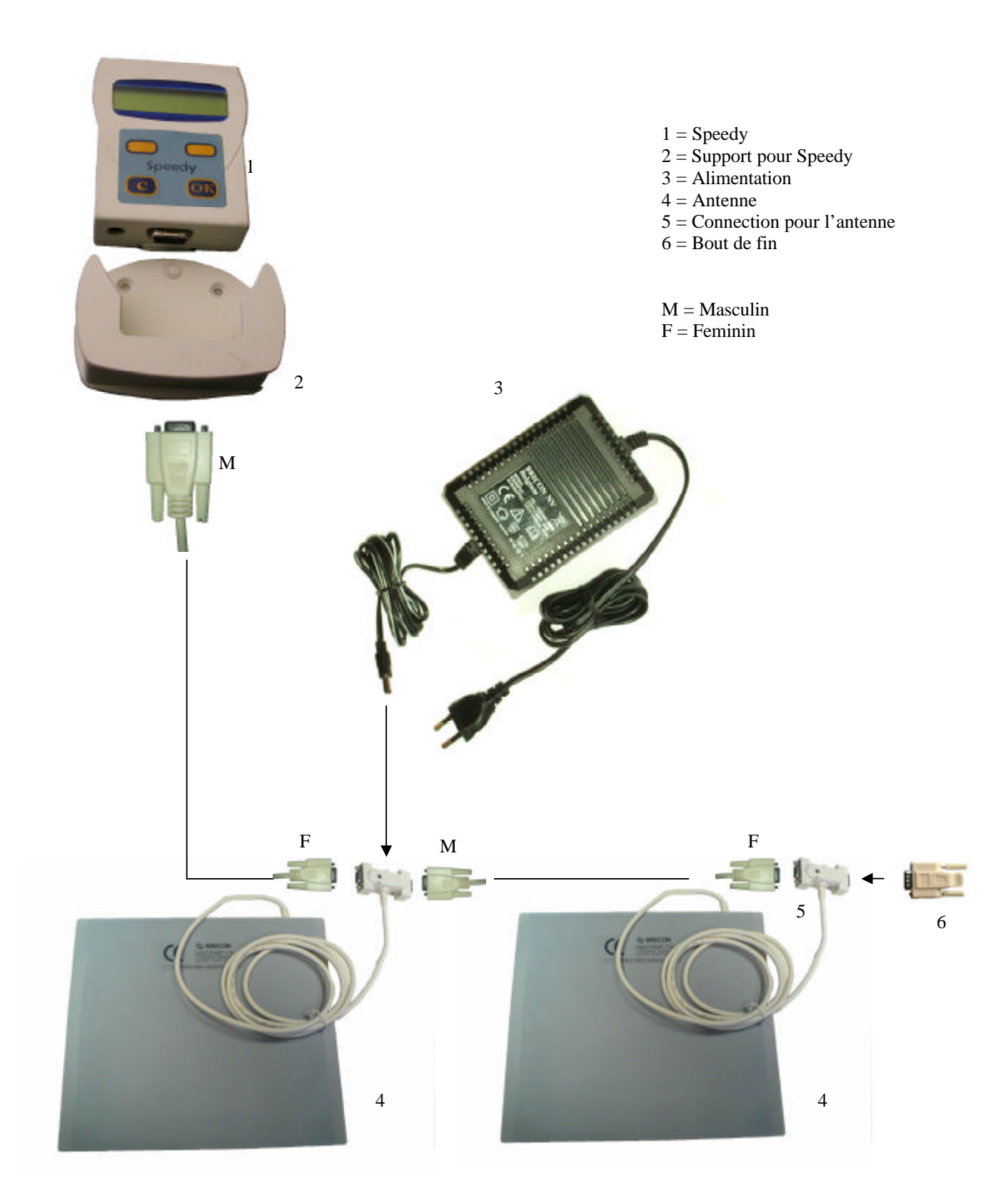

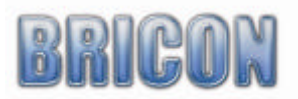

# **2. Montage du système**

## **2.1. Avant de constater.**

Avant vous savez constater, vous devez faire une série des choses. Premièrement vous devez programmer votre antenne(s).

Après vous savez installer votre système. Quand vous avez tous brancher, vous devez tester votre antenne(s). Comme dernière étape ont vas accoupler les bagues électronique au bagues RFCB.

# **2.2. Explorer le menu pour le premier fois.**

Quand l'antenne est brancher au Speedy, et l'alimentation est bien raccorder, le lumière rouge vas s'allumer. Après l'initialisation vous voyez un écran comme sur fig. 1.

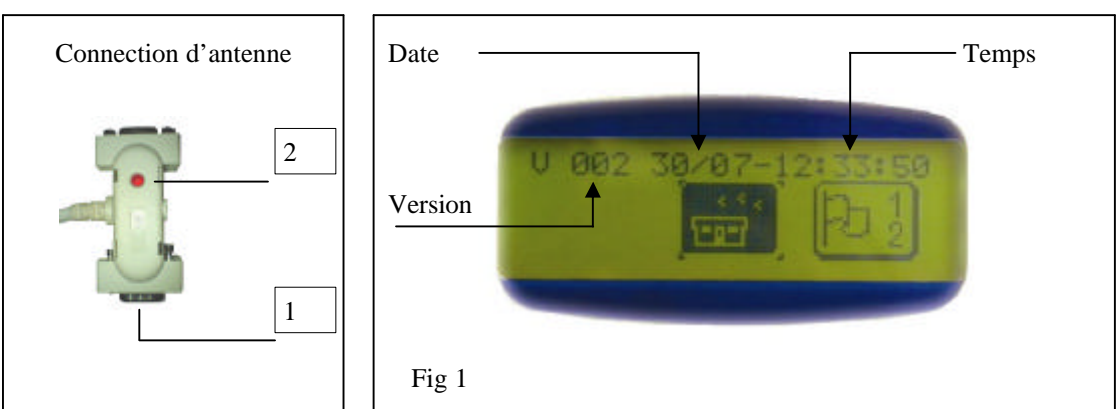

Le Speedy est génialement simple. Il y a seulement 4 boutons sur le clavier, est celui la garantie le fonctionnement complet. Ci-dessous vous savez trouver une sommaire concernant les fonctions et utilisation.

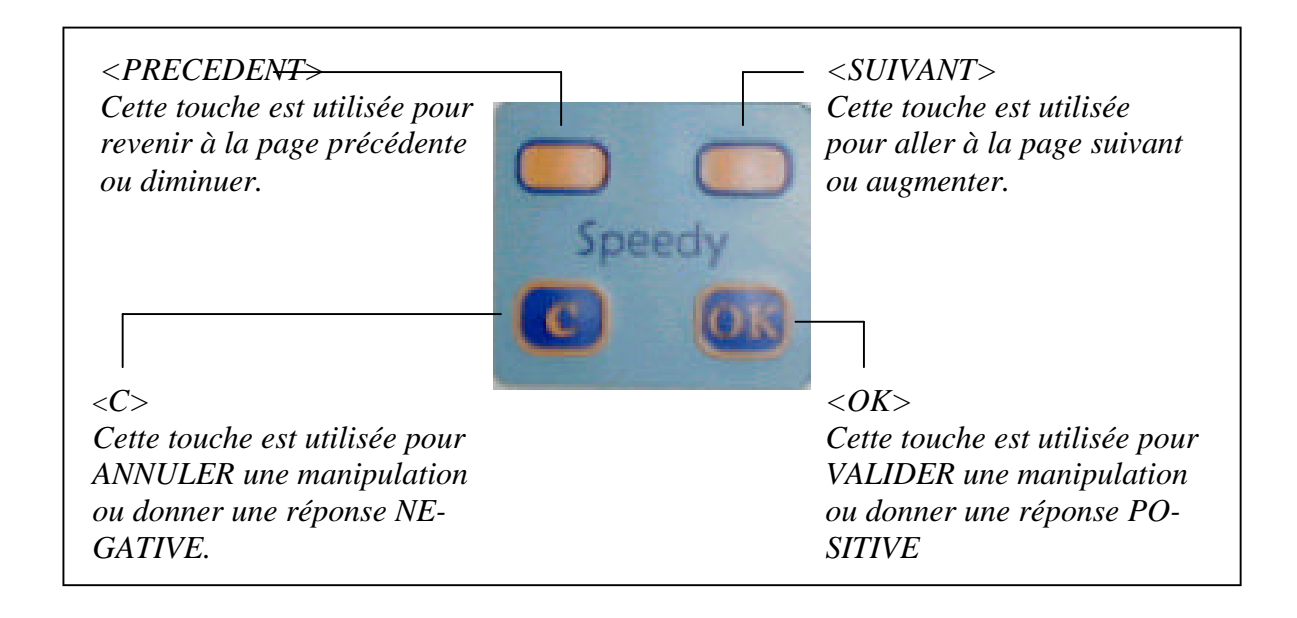

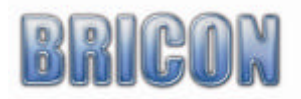

# *Speedy, un menu pilote dirigé*

Toutes les fonctions du Speedy sont reprises dans un menu comprenant 13 différentes fonctions. Toutes les options sont représentées graphiquement par une icône. Les différents choix sont ranges suivants leur fréquence d'utilisation. Ci-dessous un aperçu des icônes utilises avec leur signification.

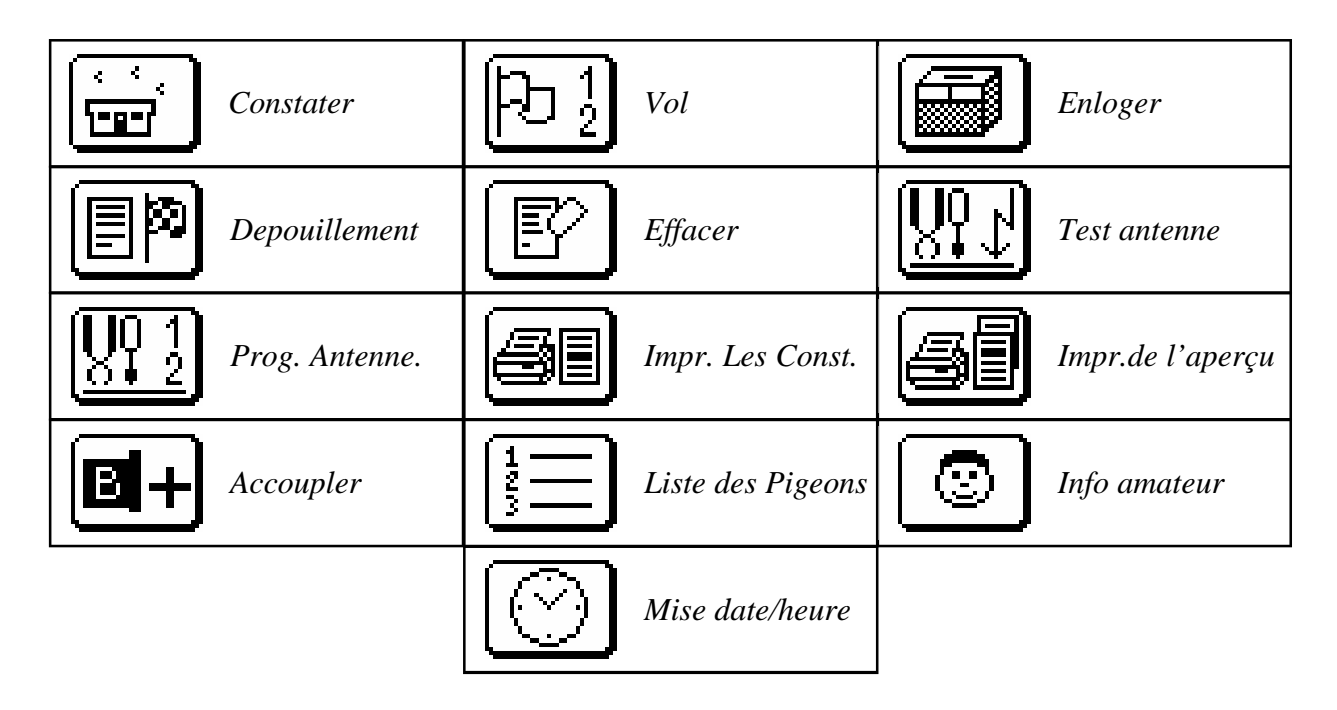

*En maintenant la touche <C> appuyée, vous pouvez voir le texte qui correspond à l'icône.*

# **2.3 Programmer les antennes.**

S'il y a plusieurs antennes à connecter, vous devez donner un numéro à chacune d'entre-elle individuellement. Lors de la fabrication, les antennes reçoivent le numéro 1. Démarrez le Speedy sans connecter les antennes. Ceci est possible par brancher le câble d'alimentation directement au Speedy.

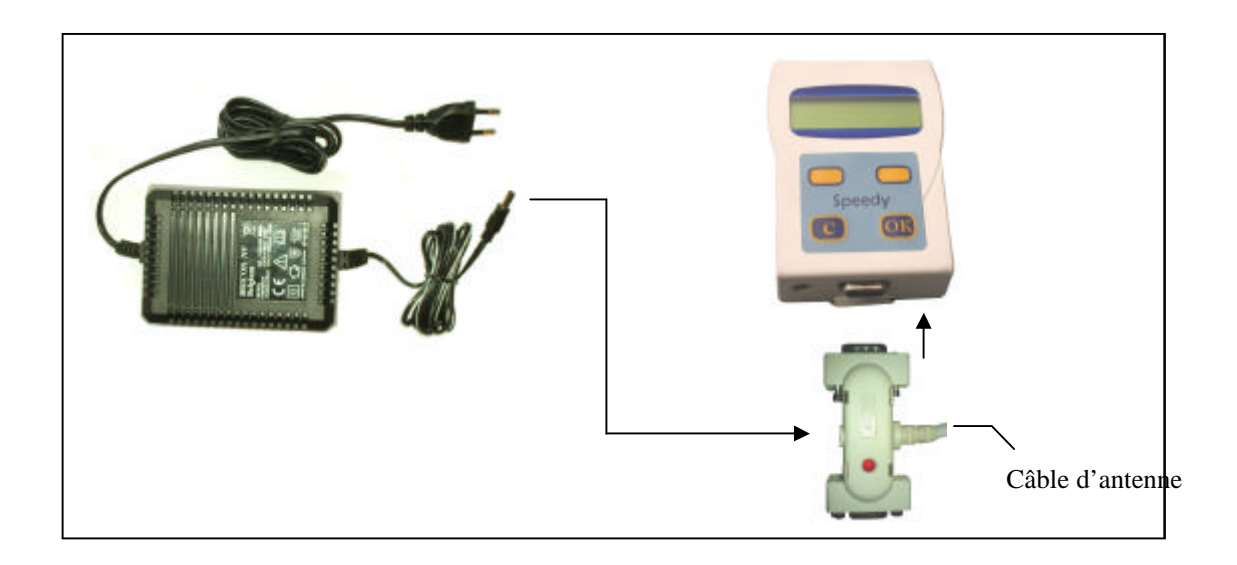

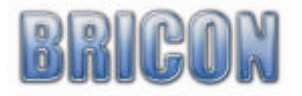

Choisissez le signe de programmer antennes et appuyer "OK".

Fig.1

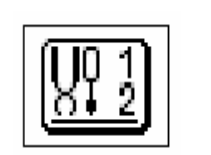

*Remarque : en appuyant "C" vous savez voir l'explication du signe.*

Speedy proposera le numéro 1 mais avec les flèches " précèdent " et " suivant " vous pouvez choisir entre 1 et 4.

Connecter l'antenne et confirmez votre choix en appuyant sur "OK". Speedy confirma alors que la programmation est OK. La programmation peur prendre quelques secondes.

**ATTENTION !** Chaque antenne doit recevoir un numéro différent.

#### **2.4. Tester les antennes.**

Il est recommandé d'effectuer de tester les antennes régulièrement.

 $Fig. 2$ 

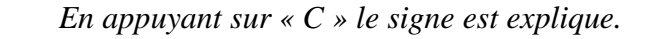

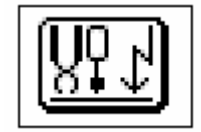

Speedy donne le nombre d'antennes qui sont connectées. Avec une bague électronique, vous pouvez tester le bon fonctionnement des antennes. On peur parler de bon fonctionnement si la bague est lue à partir d'une hauteur de 5 à 6 cm.

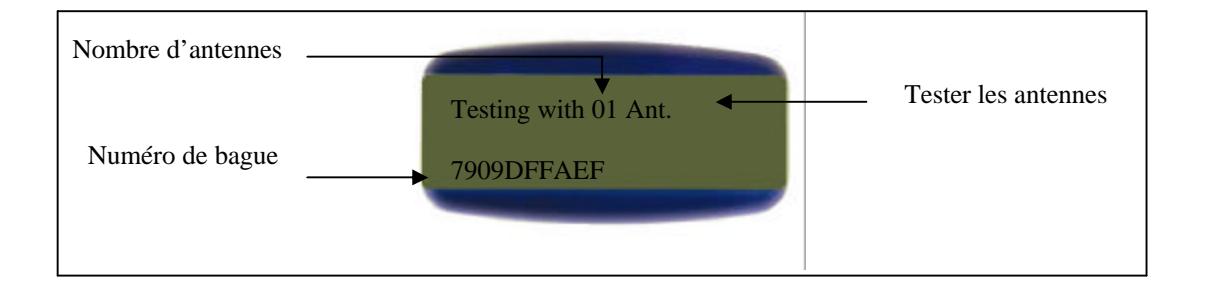

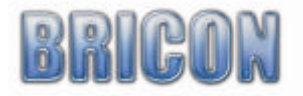

#### **2.5 Placement des antennes**

Les antennes sont connecter avec un réseau de câblage. Chaque antenne a déjà une câble de 1.80m attaché. Quand ça n'est pas suffisant, vous savez travailler avec des câbles de connexion.. L'appareil est connecter au antennes avec le même type de câble. Quand vous branchent plus que 4 antennes vous doivent utiliser le bout de fin. Branche-le au dernier antenne. Chaque antenne peut-être installer au dessus ou en contrebas. On recommande d'installer l'antenne au dessus quand la planche de votre spoutnik est plus que 15mm. L'entrée du pigeonnier doivent être plus étroite que l'antenne. Il y a plusieurs mesures des antennes ( 14cm, 28cm, 50cm et 70cm ). L'antenne BRICON constatent pendant toute la longueur, comme ça les modifications restent au minimum. Ont recommandent de ralentir les pigeons, comme ça vous étés sure que la pigeon marche sur l'antenne. Nous devisons de tenir tous parties métalliques sur un distance d'au moins 10cm. Quand vous avez plusieurs antennes, le distance entre 2 doivent être au minium 1 mètre.

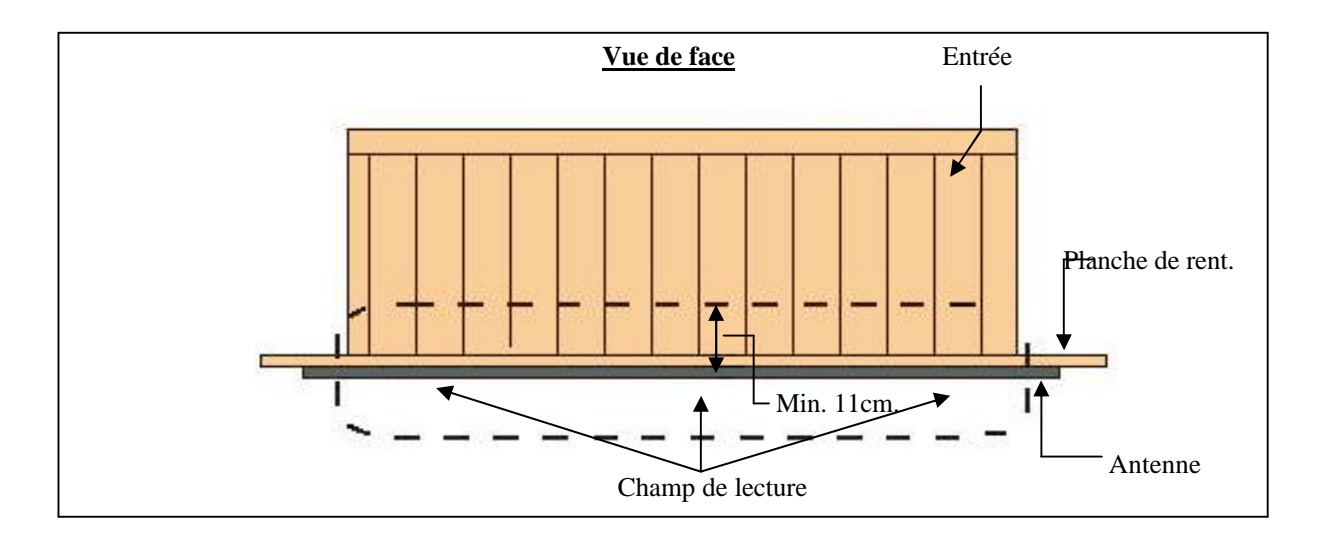

#### **Antenne au dessus de la planche**

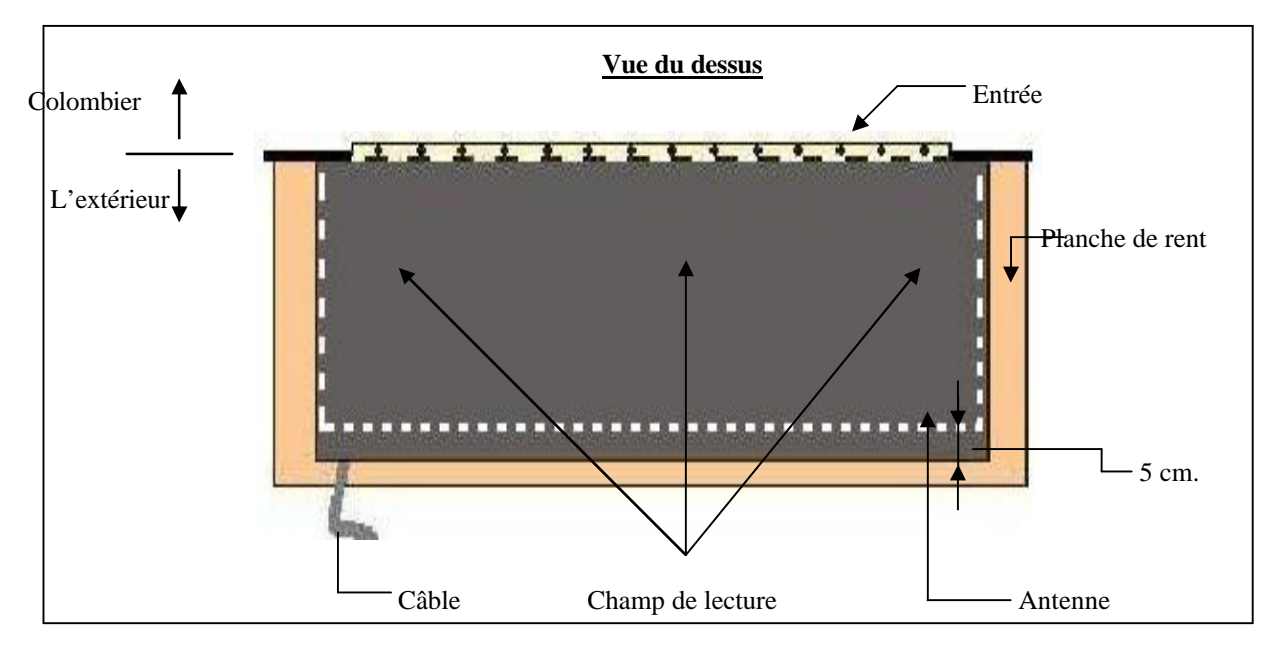

*Attention ! L'antenne est montée tellement pour que le câble de l'antenne marche partie du clapet* 

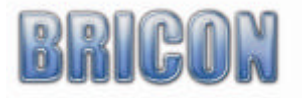

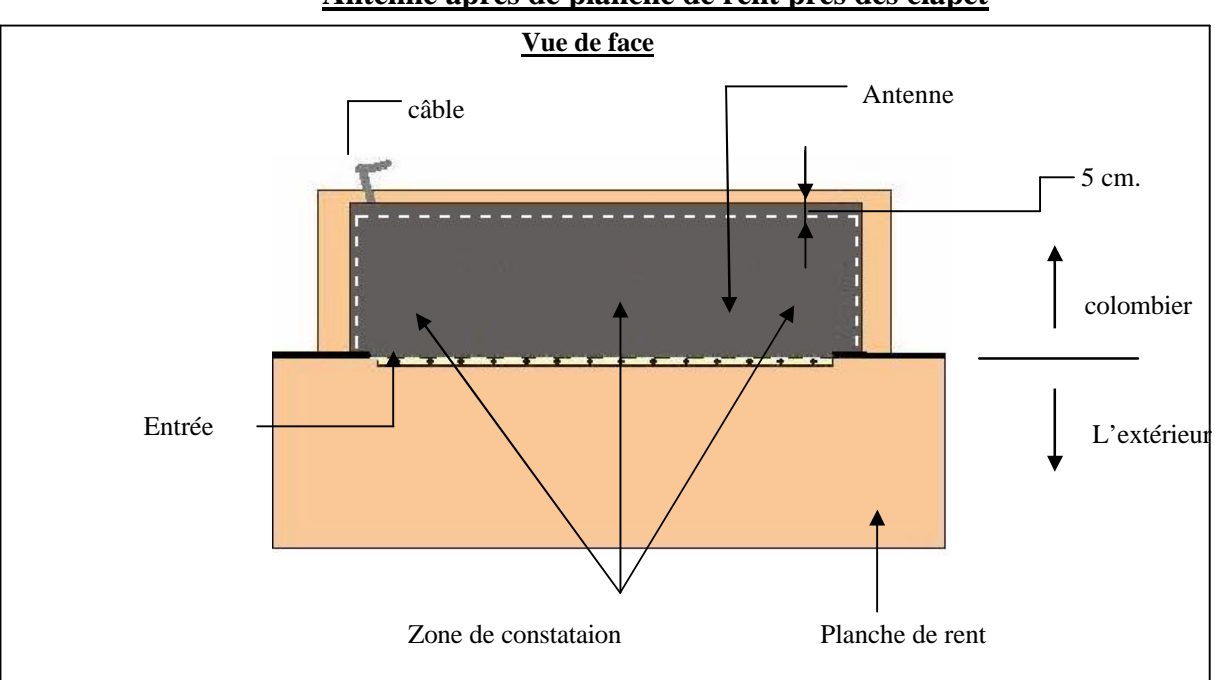

**Antenne aprés de planche de rent pres des clapet**

*Attention ! L'antenne est montée tellement pour que le câble de l'antenne marche partie du clapet* 

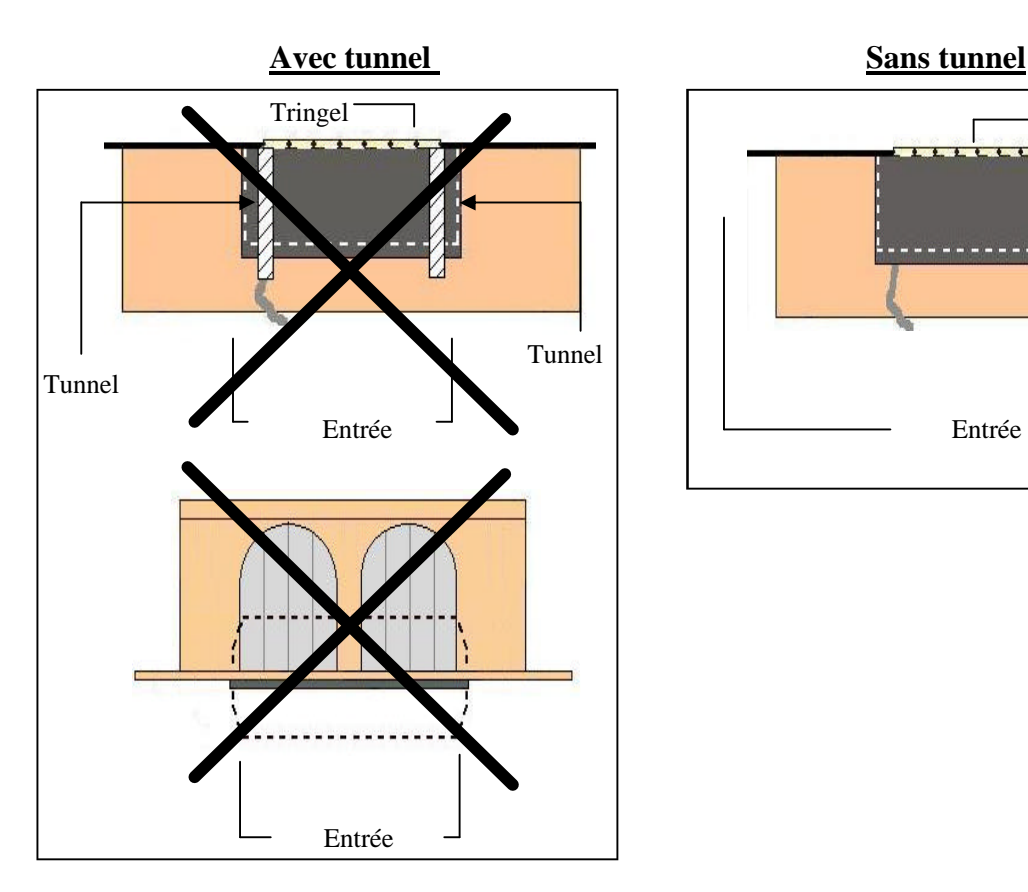

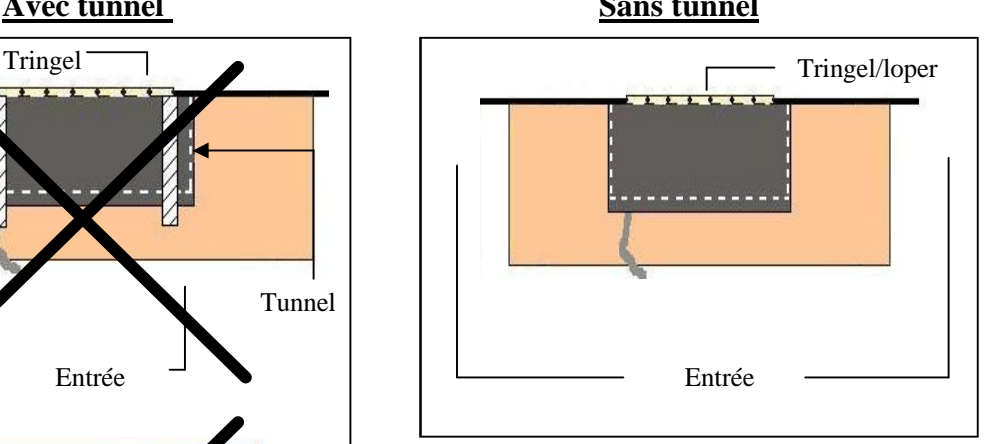

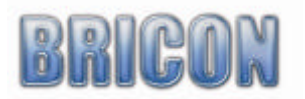

#### **Constater beaucoup des pigeons sur une seule antenne ( plus que 100 )**

Quand votre antenne doit constater beaucoup des pigeons au même temps in vous recommandent de l'installer comme ci-dessous.

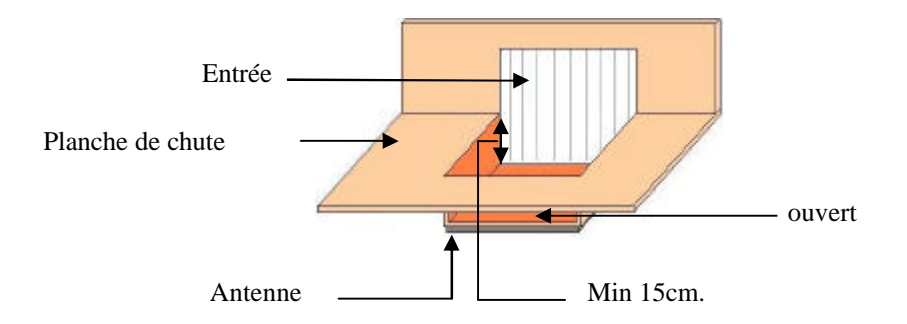

Dans la planche il y a une partie qui est plus bas. L'antenne doit être installer comme ci-dessous. Ainsi nous pouvions éviter que les pigeons qui restent massivement sur l'antenne au même temps. Comme ça le constatation vas passer plus mieux et tout les caractéristiques sont exploitées au meilleur.

Une autre manière avec le même résultat est de placer l'antenne un peu plus haute que la planche de chute. L'augmentation est aussi nécessaire aux planche de chute en zinc. Ceci parce que des parties métalliques dans la voisinage d'antenne causent des perturbations. L'augmentation doit être un minimum de 10cm et l'épaisseur de la planche doit s'élever aux un maximum de 15cm.

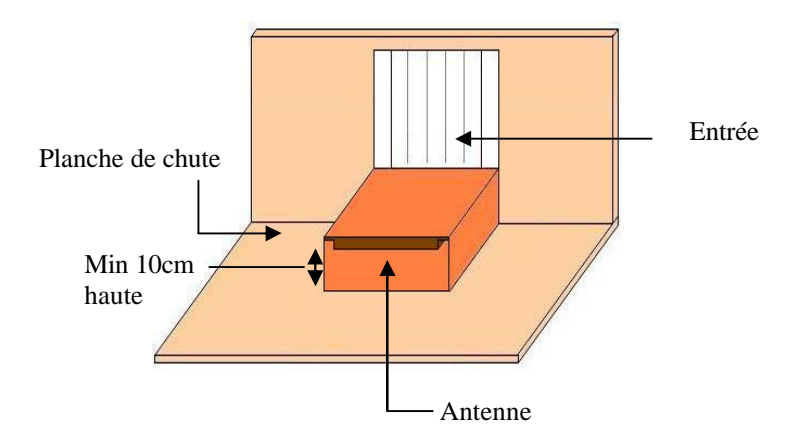

Il y a des spoetnik complètement adaptée au constatation électronique disponible. On vous recommandez le FUTURA. ( Developer par BRICON et producer par Demster et Haspeslagh de Lichtervelde )

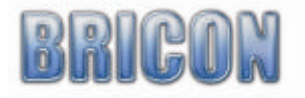

#### **2.6. Raccordement et le test complet de l'installation**.

Après de tester et monter les antennes on sait commencer a raccorder l'installation. Attache au antennes, il y a un câble de 1.80m déjà fixée. Au fin de cette câble il y a un prise avec une petite lumière rouge. Les antennes sont connecter avec un câble de connection. Branche l'appareil au premier ou dernier antenne avec un câble de connection. L'alimentation est branche comme dernier sur le prise d'antenne avec la lumière rouge. Quand vous avez plus que 4 antennes, c'est mieux de brancher l'alimentation central. Quand tous est connecter correctement, tous les lumières rouges et l'écran doivent s'allumer.

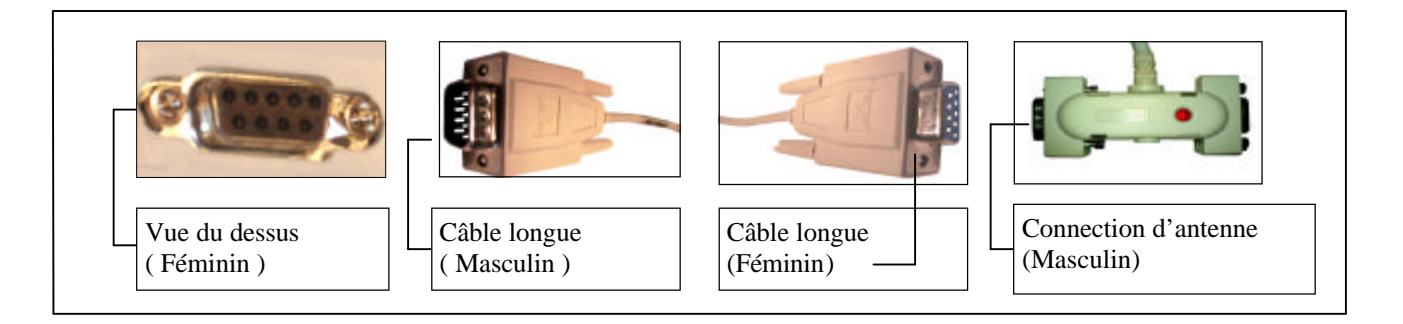

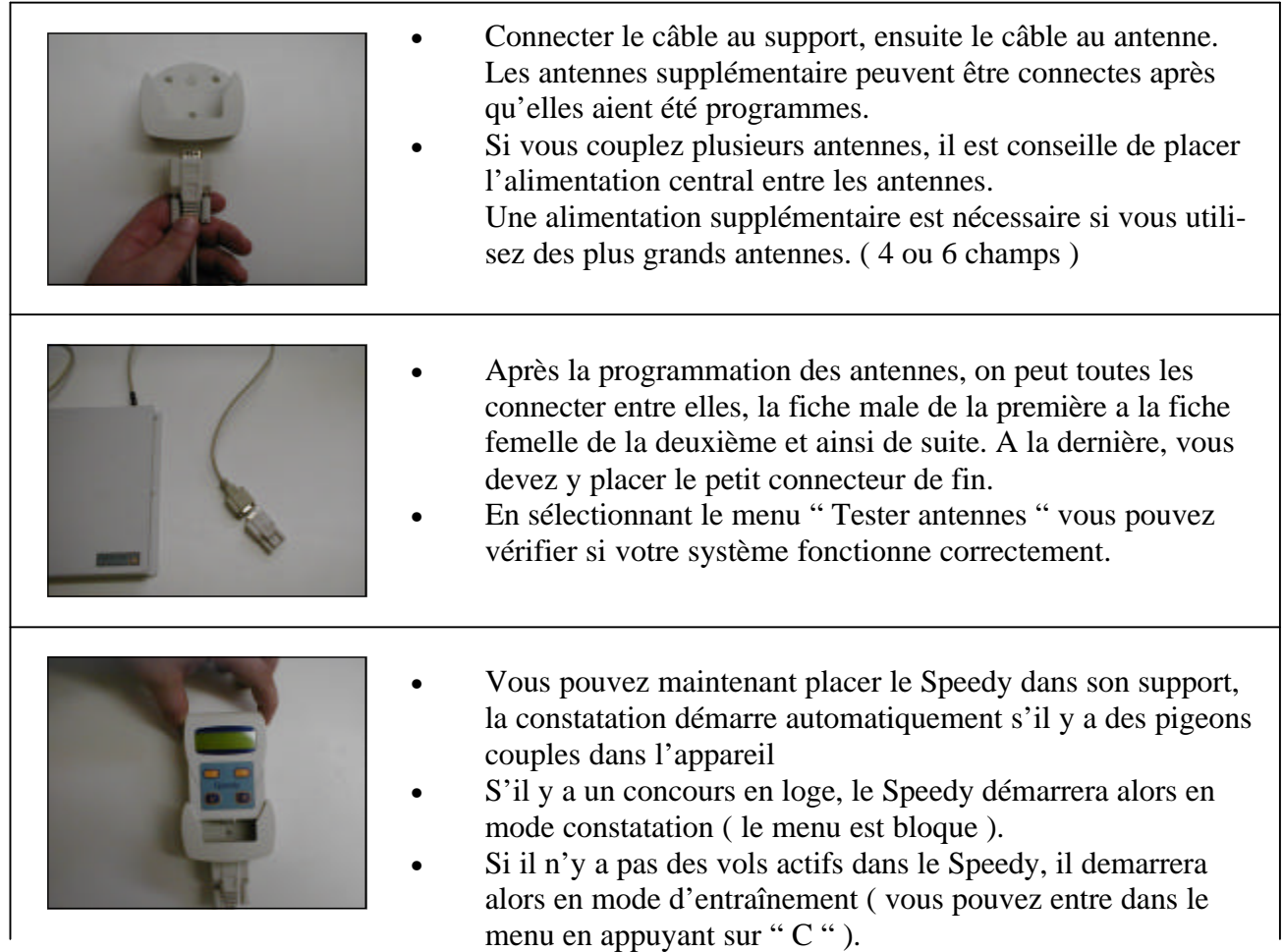

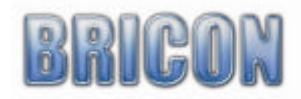

# **3. Speedy, un départ rapide.**

Après avoir pris connaissance des chapitres "installation" et "mode d'emploi"? Il faut maintenant ajouter les données concernant l'amateur et les pigeons afin de pouvoir utiliser le Speedy.

Les chapitres suivants concernant donc les données de l'amateur et des pigeons :

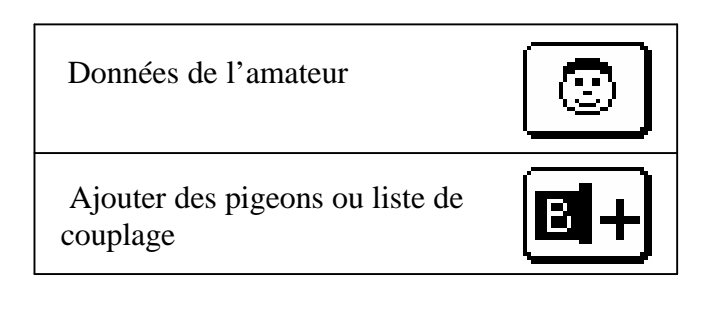

# **3.1. Liste d'accouplement.**

Il y a 2 méthodes pour introduire vos pigeons dans le Speedy :

- Via l'antenne club et le logiciel PC " club ", " BRICON Club Manager "
- Directement avec le Speedy et ses antennes comme décrit ci-dessous.

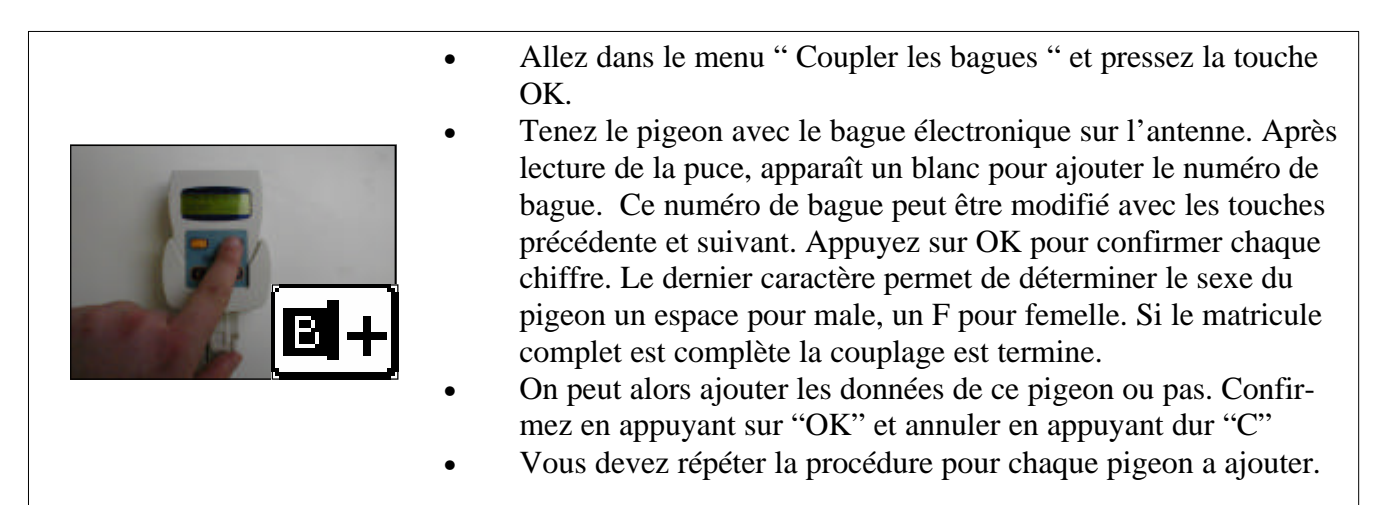

# **3.2. Consulter les numéros des pigeons**

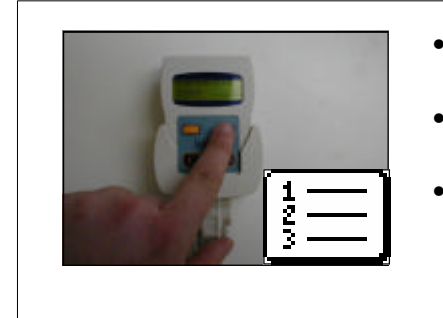

- Cette fonction vous permet de regarder la liste de vos pigeosn dont le matricule a été couplé avec une bague électronique?
- Pour effacre un matricule vous appuyez sur Ok. Speedy demande de confirmer avec OK ou d'annuler en appuyant sur C.
- Cette fonction est bloquée quand un vol est actif.

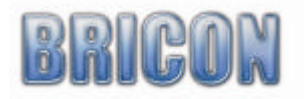

# *3.3. Les données de l'amateur*

*Les données de l'amateur peuvent être introduit sur de deux manière dans l'appareil :*

- *Via l'antenne club et le logiciel PC " Club", " BRICON CLUB MANAGER "*
	- *Directement sur le Speedy comme décrit ci dessous.*

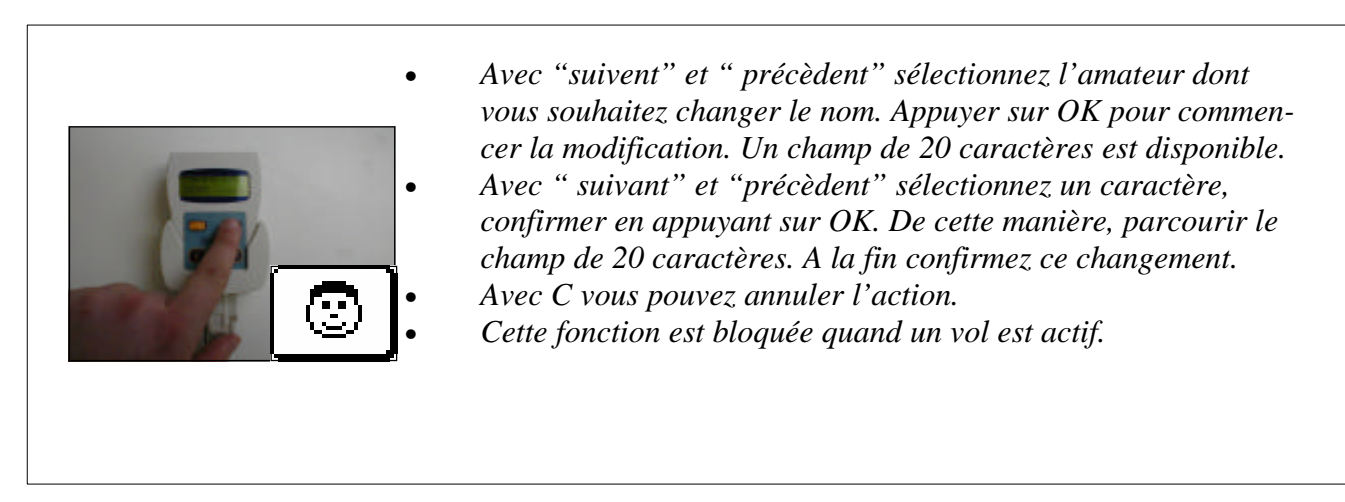

*3.4. Constater.* 

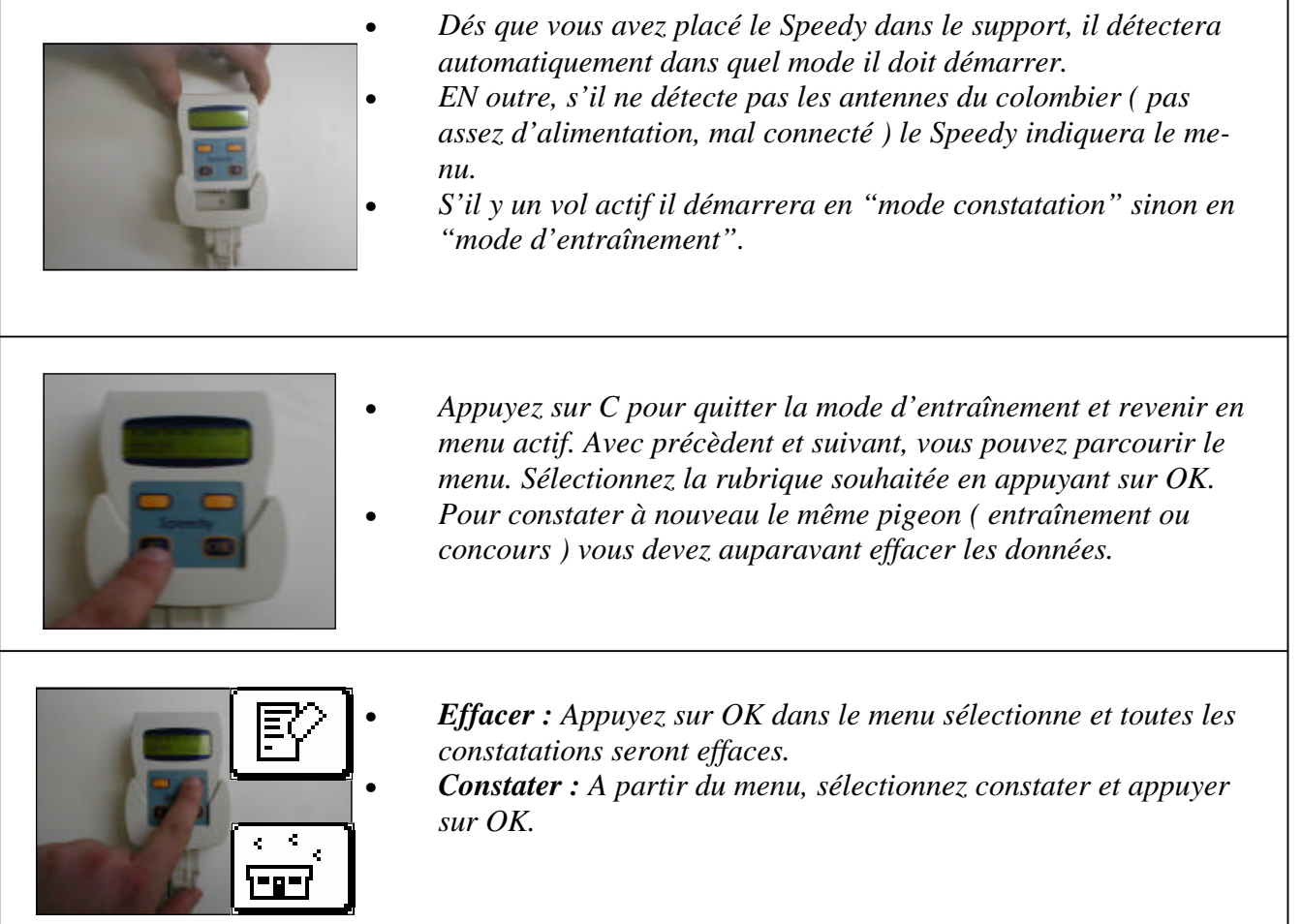

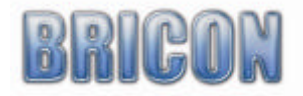

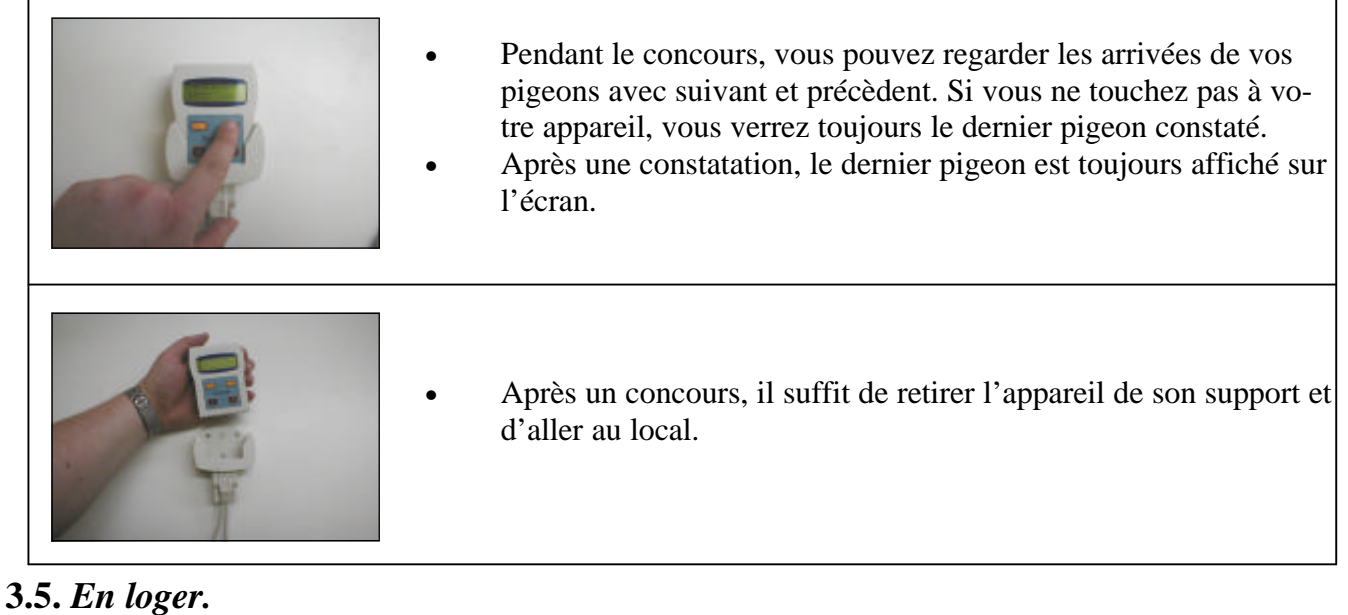

• Speedy utilise le système habituel de Club Bricon. S'il y a d'autres modèles d'appareils Bricon déjà présents dans le Club, le Speedy est compatible avec ce système.

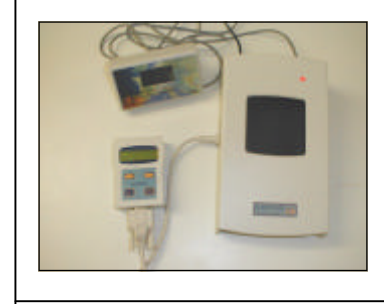

Un système club contient : une antenne club, une alimentation et une montre-mere. Un câble PC est aussi nécessaire.

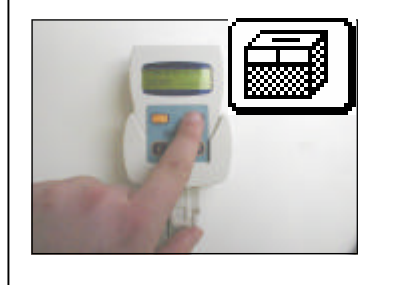

- En loger : Dès qu'on raccorde le Speedy a l'antenne Club, l'icône en logement devient active. Appuyez sur OK pour commencer l'en logement.
	- Il peut y avoir 8 vols actifs au même temps, ils peuvent se dénommer avec des chiffres et des lettres. Sélectionnez le concours souhaité avec suivant et précèdent.

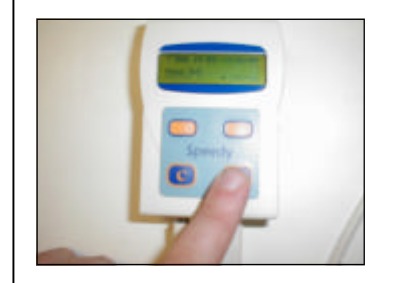

- Vous pouvez choisir la désignation du concours + le  $n<sup>o</sup>$  de vol. Avec OK, vous confirmez votre choix
- Avant de confirmer, vous pouvez avec suivant et précèdent activer un autre concours.

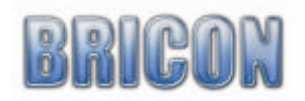

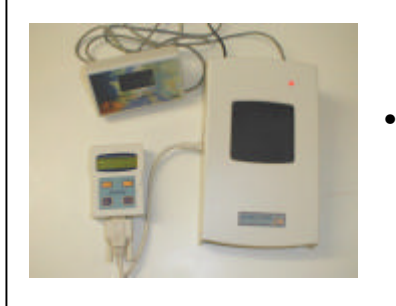

.

Le Speedy se synchronise avec le montre-mère et vous pouvez en loger le premier pigeon..

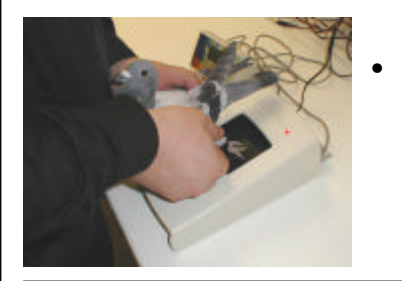

- Tenez le pigeon avec la puce électronique sur l'antenne club. Vous entendez un bip et une petit voyant reste allumé sur l'antenne. Le matricule du pigeon apparaît sur le Speedy pour le contrôler. Après la vérification, appuyez sur OK pour confirmer et C pour annuler.
- - En outre, si une bague électronique n'est pas couplée, le Speedy effectuera une procédure de "couplage d'urgence".
		- Le Speedy demandera alors d'introduire le matricule du pigeon selon la procédure "liste d'accouplement"

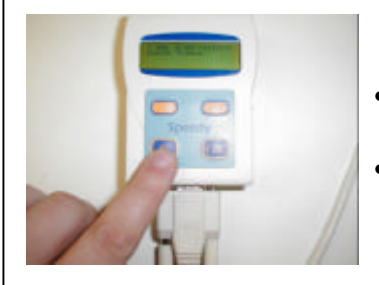

- Quand l'en logement est terminée appuyez sur C, la feuille d'en logement sera immédiatement imprimée 2 fois.
	- Le Speedy peut maintenant être de connecté de l'antenne club.

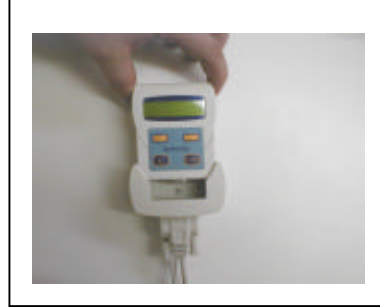

• Vous pouvez retourner au colombier avec votre Speedy. Placezle dans le support et il démarrera automatiquement en mode constatation.

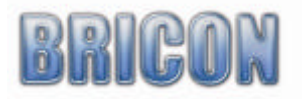

# **3.6. Dépouiller.**

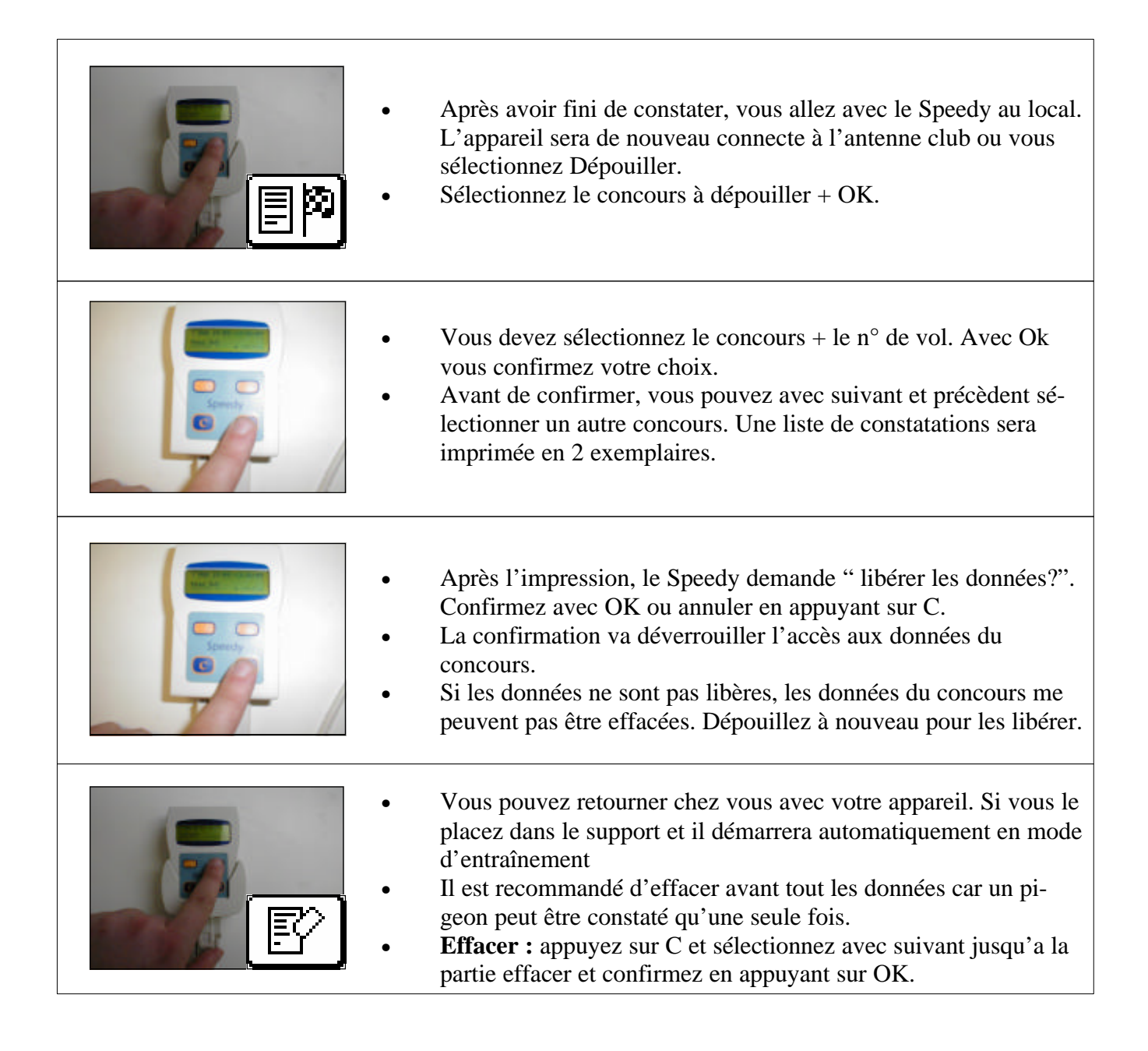

# *Pour la Belgique , le Speedy travaille uniquement avec le BRICON Clubmaster.*

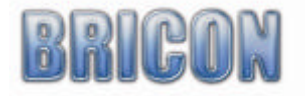

# **4.0.Autres fonctions.**

# **4.1. Connection PC**

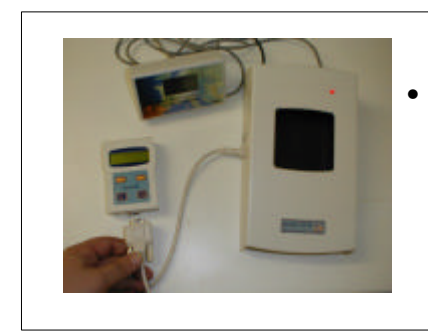

• **Connection PC:** Speedy est connecter avec le PC a l'aide d'un câble converteur spéciale. Avec l'aide d'un câble Split vous savez connecter l'antenne club. Attention, vous pouvez seulement connecter le Speedy, si le PC le dit.

# **4.2. Imprimer.**

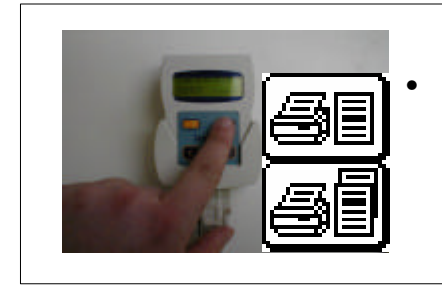

**Imprimer :** Via le menu, vous pouvez imprimer 2 listes : 1) le liste de constatation et 2) le liste d'accouplement. Vous avez pour cela besoin d'une interface ou de l'antenne club. Vous pouvez imprimer sur toutes les imprimantes compatible DOS.

## **4.3. Concours.**

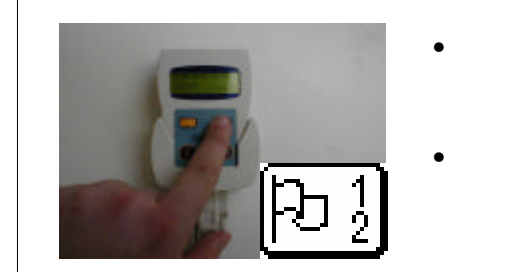

- **Concours :** Avec cette option, vous pouvez voir quels sont les concours qui sont en loges. Un statut est annoncé pour chaque concours.
	- Statut: 1 : En logé
		- 3 : Dépouille et concours non verrouille
		- 7 : Dépouille et concours verrouille

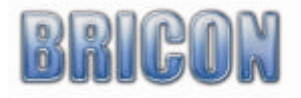

# **4.4. Mise à l'heure.**

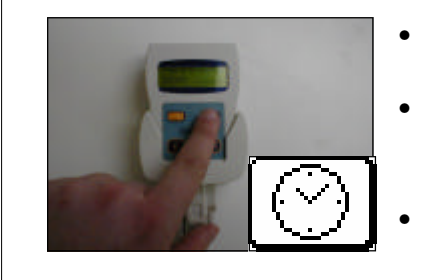

- **Mise à l'heure:** on peut mettre à l'heure l'horloge interne du Speedy manuellement
	- L'heure et la date apparaissant sur l'écran du Speedy. Avec précèdent et suivant, vous pouvez le changer. Confirmez votre choix en appuyant OK et annule votre choix en appuyant C.. • Cette fonction est bloquée s'il y a un vol actif.

## **5. Entretien et service**

Toujours tenir votre appareil propre. N'immerger pas dans les liquides. Écarter sale avec une chiffon humide. N'utilisez pas des produits d'entretien. Quand votre appareil est cassé dans ou après la garantie, donne le seulement au un réparateur agrée par BRICON.

## **6. Fiche technique**

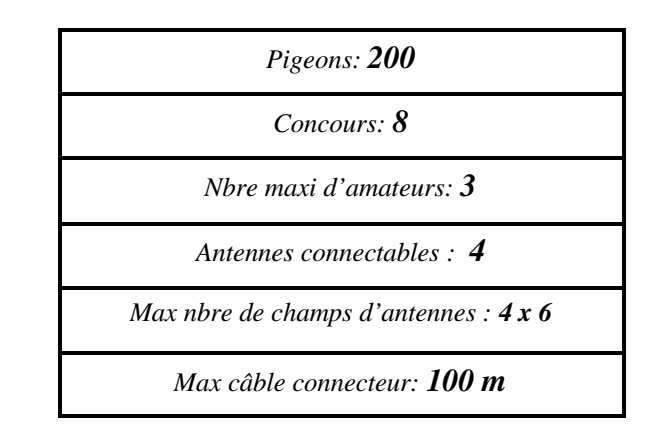

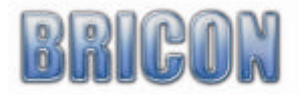

# Verklaring van conformiteit

Directive 1999//5/EC (R&TTE)

**BRICON nv** Europark Oost 15 C, 9100 Sint-Niklaas Belgium

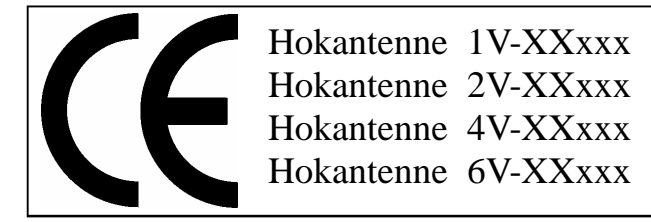

Wij verklaren op eigen verantwoording dat het onderstaande product waarop deze verklaring betrekking heeft, in overeenstemming is met de essentiële eisen en met andere relevante bepalingen van de R&TTE Richtlijn (1999/5/EC).

Soort : hokantenne BRICON 1V(14cm), 2V(28cm), 4V(50cm), 6V(70cm).

Type bepaling : leesapparaat voor transponders (125kHz)

In overeenstemming is met §3 van de R&TTE- Richtlijn.

Gezondheid en veiligheid §3(1)a: Gebruikte standaards: EN60950:1992+A1+A2:1993+A3:1997+A11:1997

EMC §3(1)b: Gebruikte standaards: EN 301 489-3/07.200

Radio frequentie spectrum §3(2) Gebruikte standaards: EN 300 330-2 V1.1/7.2000

Technisch dossier is beschikbaar op de zetel van de fabrikant. BRICON nv, Europark Oost 15C, Sint-Niklaas Belgium.

Plaats en datum van uitgave : Sint-Niklaas, 13-12-2005.

Verantwoordelijke voor de fabrikant :

Ivan Baetens **Francis Nolmans** Ged. Bestuurder. Ged. Bestuurder.

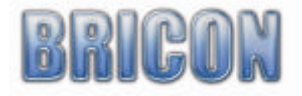